# **Boletim Técnico**

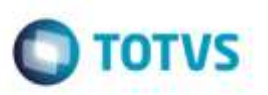

## **Mensagem na Digitação de Documento de Frete**

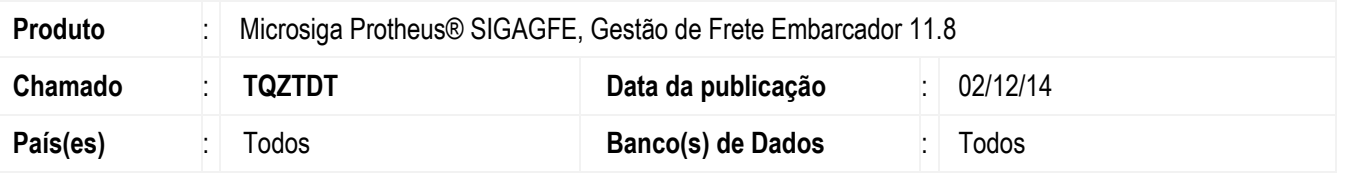

Efetuada alteração na mensagem apresentada na rotina da **Digitação Documento de Frete** (**GFEA065**) ao tentar digitar um documento de frete onde a Transportadora esteja com o campo **Entrega Obrigatória** igual a "1-Sim" e o Documento de Carga não esteja com Status de "Entrega".

Para viabilizar essa melhoria, é necessário aplicar o pacote de atualizações (*Patch*) deste chamado.

### **Procedimento para Utilização**

#### **Passos para o teste:**

**1.** Em **Gestão de Frete Embarcador** (**SIGAGFE**), acesse **Cadastros** > **Gerais** > **Emitentes.**

- Configure um Emitente Transportadora como **Entrega Obrigatória** igual a "1-Sim".

Acesse **Movimentação** > **Expedição/Recebimento** > **Documento de Carga**.

- Implante um Documento de Carga com esta Transportadora e efetue sua liberação.

Acesse **Movimentação** > **Expedição/Recebimento** > **Romaneios de Carga**.

- Crie um Romaneio com o Documento de Carga, efetue o cálculo e sua liberação.
- 2. Acesse **Movimentação** > **Expedição/Recebimento** > **Documento de Frete**.
	- Em **Ações Relacionadas**, clique em **Inclusão Rápida.**
	- Digite as informações do Documento de Carga.
	- Ao confirmar a mensagem será exibida.

### **Informações Técnicas**

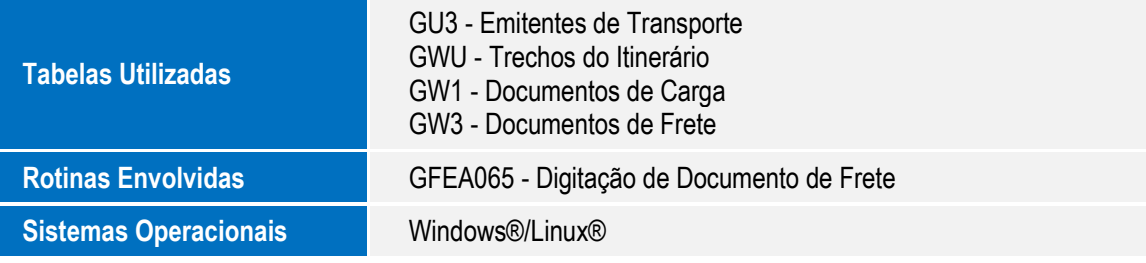

**G de prop** 

1